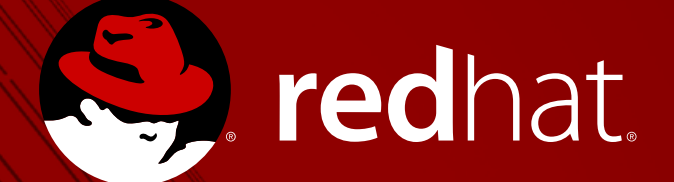

#### Test Better! Test Faster in CI!

#### Bhavik Bhavsar

Quality Engineer Red Hat Pune India

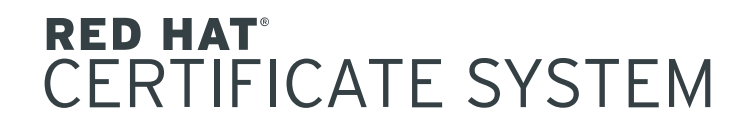

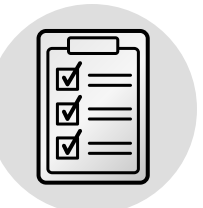

# QE Test Process

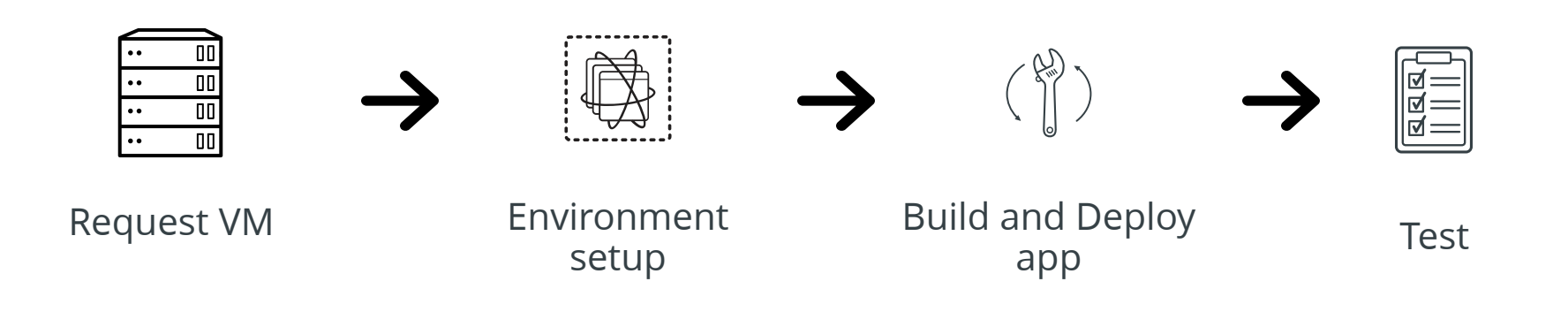

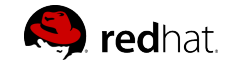

# Automating the process

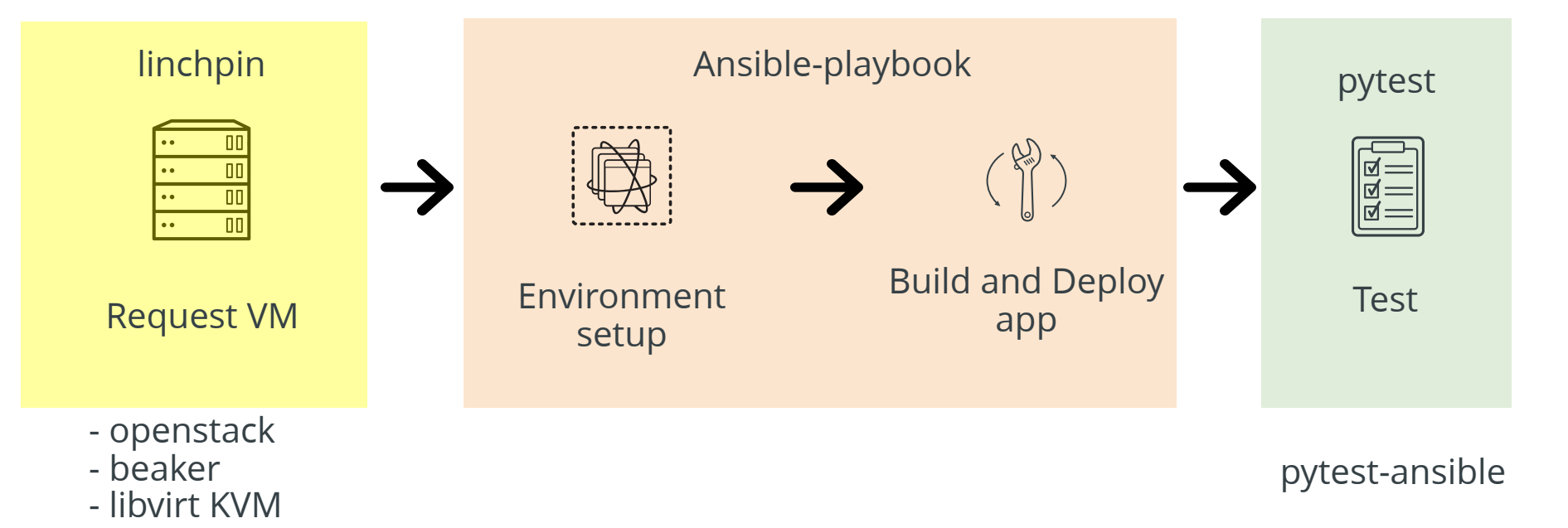

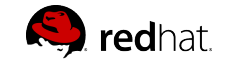

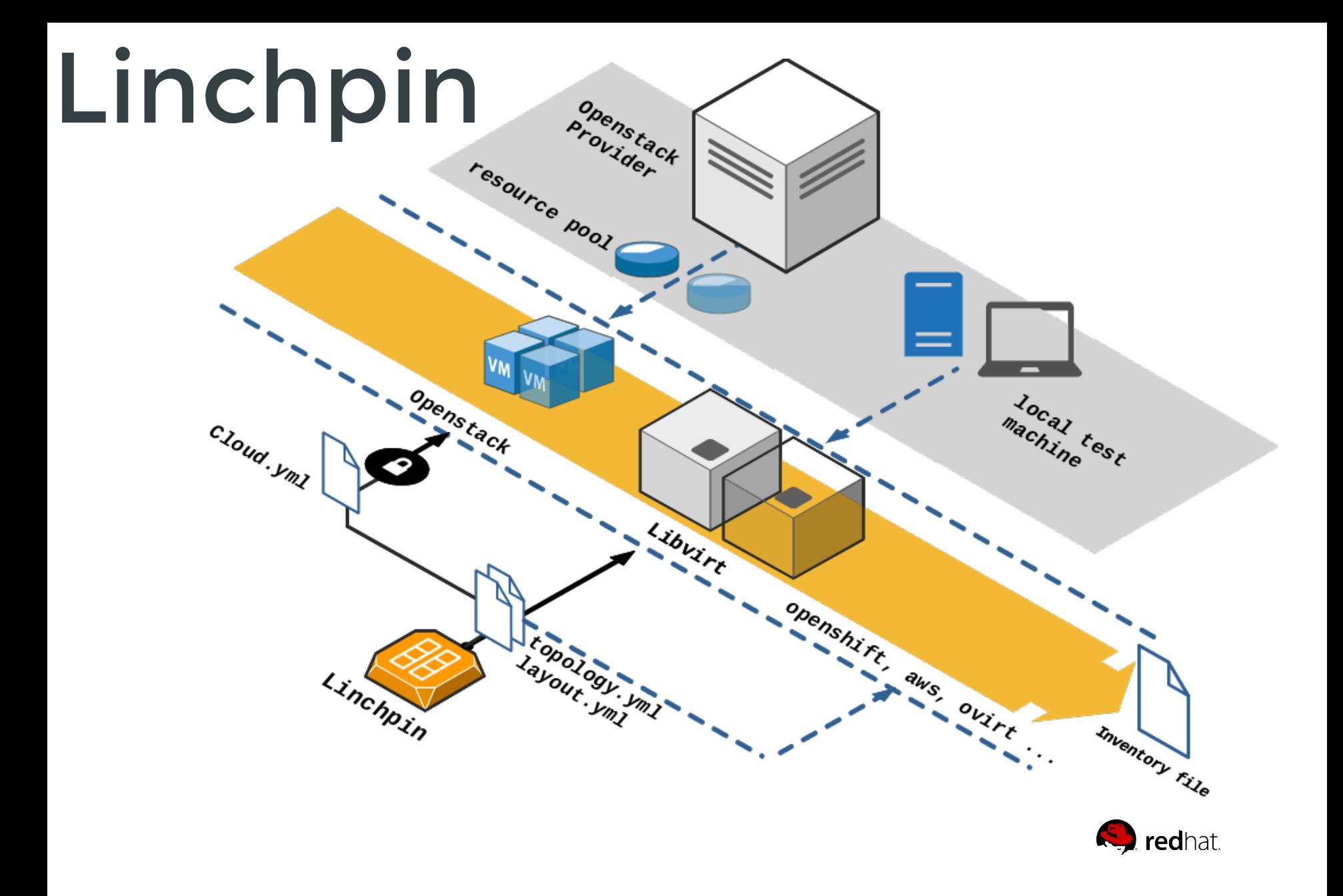

### example-topology.yml example-layout.yml Linchpin config files

#### resource\_groups:

 credentials: filename: clouds.yaml profile: devstack resource group name: pki linchpin resource group type: openstack resource\_definitions:

```
 name: server
 count: 1
fip pool: 10.8.240.0
 flavor: m1.small
 image: rhel-7.4-server-x86_64-updated
 keypair: idm-jenkins
 networks:
   - idm-jenkins
type: os server
```

```
 name: client
 count: 1
fip pool: 10.8.240.0
 flavor: m1.small
 image: rhel-7.2-server-x86_64-updated
 keypair: idm-jenkins
 networks:
   - idm-jenkins
 type: os_server
```
inventory\_layout: vars: hostname: IP hosts: server: count: 1 host groups: - server client: count: 1 host groups: - client

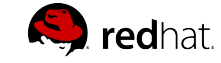

## Linchpin config files

### cloud.yml

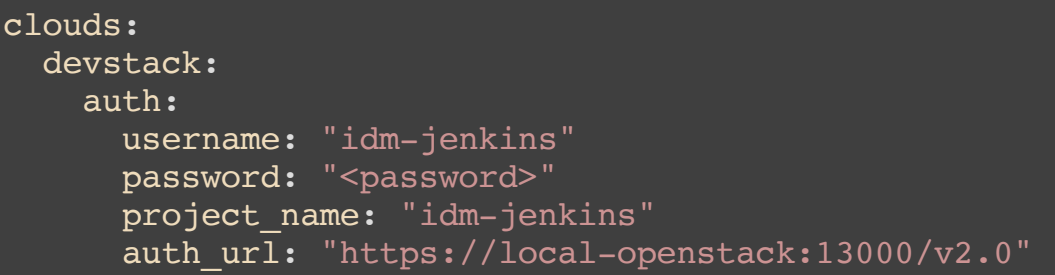

### openstack\_topo.inventory

[server] 10.8.244.111 hostname=10.8.244.111

[client] 10.8.244.90 hostname=10.8.244.90

[all] 10.8.244.111 hostname=10.8.244.111 10.8.244.90 hostname=10.8.244.90

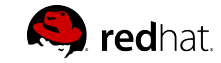

### Pytest-ansible

- Client server tests can utilize same inventory file created by linchpin.
- Utilize any ansible module in your test.
- Write your own ansible modules which can be included in your test.
- Much cleaner test code, simple to write and also can be parameterized

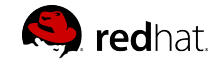

### Pytest-ansible

#### sample test with py-test ansible

```
@pytest.mark.ansible(host_pattern="server")
def test server cmd(ansible module):
     #using expect ansible module 
    expect = ansible module.expect(command="/bin/passwd",responses={"New password:":
     #running command on server
     output = ansible_module.command("hostname")
     print output.values()
     for result in output.values():
        # basic assert checks from the values in output
         assert 'failed' not in result
        assert result['rc'] == 0
```
#### How to run

py.test sample-test.py --ansible-inventory host --ansible-host-pattern server -s -v

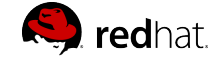

## Gitlab-CI: Registering runner

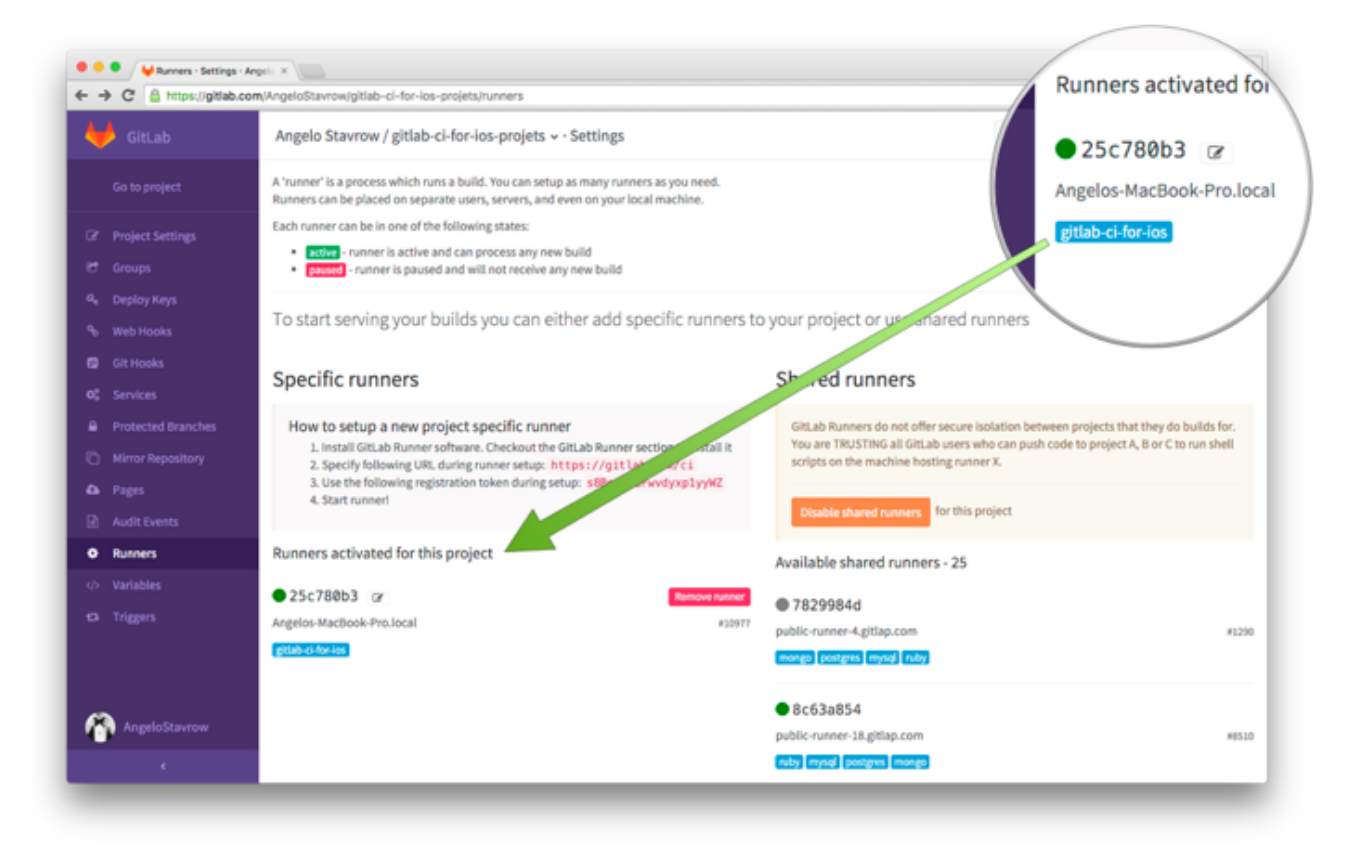

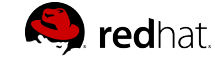

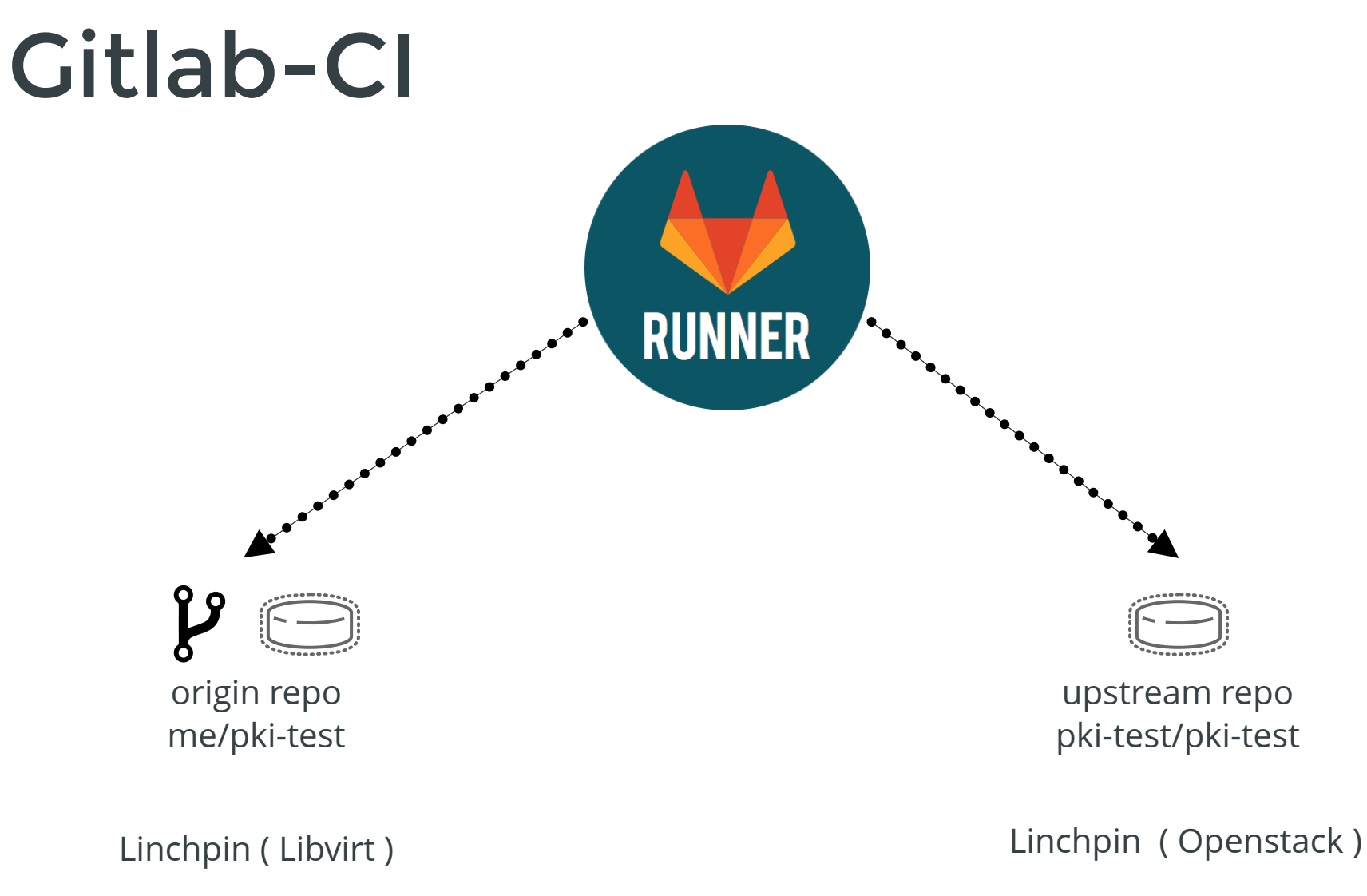

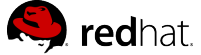

## Gitlab-CI

### .gitlab-ci.yml

```
image: bbhavsar/linchpin_container
stages:
- tier0
sanity:
   variables:
    linchpin dir: single instance
   stage: tier0
  before script:
  - linchpin -v -w $linchpin dir --creds-path $linchpin dir/credentials up
  - cat $linchpin dir/inventories/openstack topo.inventory
   - chmod 0600 ssh-priv-key
   script:
  - ansible-playbook --private-key=ssh-priv-key -i $linchpin dir/inventories/openstack topo.
  after script:
  - linchpin -v -w $linchpin dir --creds-path $linchpin dir/credentials destroy
   tags:
```
- shared

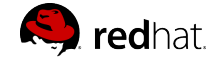

# References

- 1. [http://linchpin.readthedocs.io/en/develop/getting\\_started.html](http://linchpin.readthedocs.io/en/develop/getting_started.html)
- 2. <https://pypi.python.org/pypi/pytest-ansible>
- 3. <https://mojo.redhat.com/people/bbhavsar/blog/2017/08/03/ansible-pytest-howto>
- 4. <https://www.ansible.com/>
- 5. <https://docs.gitlab.com/ee/ci/>
- 6. [https://hub.docker.com/r/bbhavsar/linchpin\\_container/](https://hub.docker.com/r/bbhavsar/linchpin_container/)
- 7. https://mojo.redhat.com/docs/DOC-1150048 Linchpin libvirt howto

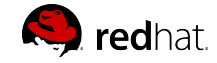

# Thank You

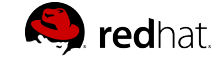